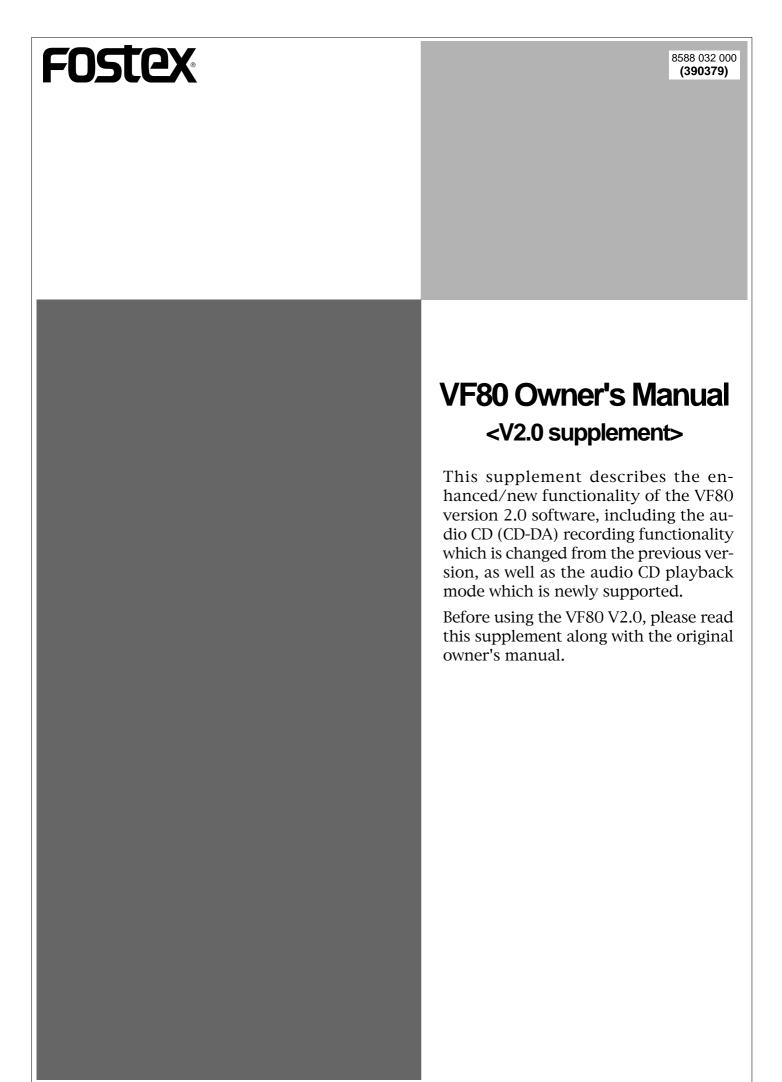

# <Table of Contents>

| Changes in audio CD recording functionality                                        |        |
|------------------------------------------------------------------------------------|--------|
| Change in the automatic silence recording function between songs                   | 3      |
| • Change in the CD-DA setup menu                                                   | 3      |
| • How to make a silent space between songs in the mastering process                | 4      |
| How to insert a silent space after completing mastering  How to edit the end point | 4<br>5 |
| Mark enable/disable setting                                                        | 6      |
| Newly added audio CD playback mode                                                 | 8      |
| Switching the playback mode                                                        | 8      |
| Available functions in the audio CD playback mode                                  | Q      |

# <Before using, please attach the sticker!>

In the VF80 V2.0 carton, you can find a sticker labeled "CD PLAY", as well as the owner's manual and V2.0 supplement (this document), etc.

This sticker should be attached to the position under the [WAVE FORM SCRUB] key for indicating that this key is used for audio CD playback.

Attach the sticker as shown in the illustration below (indicated by the arrow).

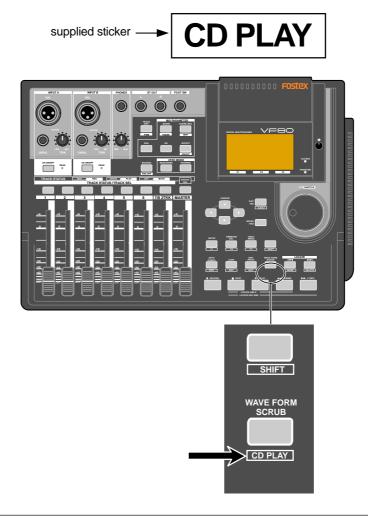

## Changes in audio CD recording functionality

With the version 2.0 software, the following two changes in audio CD (CD-DA) recording functionality as described below, are made. See also "Making an audio CD" on page 115 of the original owner's manual.

### Change in the automatic silence recording function between songs

When burning an audio CD using the VF80 of the previous version with the optional CD-R/RW drive (Model CD-1A) installed, an approximately two second silent space was automatically recorded between songs when recording more than one song continuously (see Figure 1 below).

With the new version, no silent space is automatically recorded, which means tracks are recorded with no space between them, as shown in Figure 2 below. Therefore, when playing back the audio CD made with the new version, song 2 starts immediately after finishing song 1.

### • With the previous version

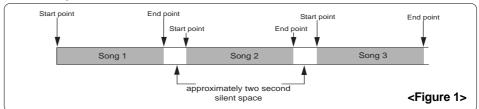

#### With the new version

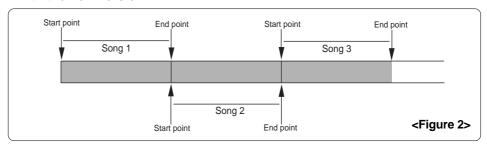

If you want to have a silent space between songs when burning an audio CD, you can create a desired silent space in the mastering process using the internal mastering function or after finishing mastering. Use either of the methods described later. For details about the internal mastering function, see page 79 of the original owner's manual.

### Change in the CD-DA setup menu

The new "MarkEnable" setting is added to the "CD-DA setup" screen, which can be brought up from the "Save PGM" menu item in the setup mode and is used to set the writing condition when burning an audio CD. This "MarkEnable" setting selects whether enabling or disabling the marks stored in the tracks.

See page 6 for details about how to make the "MarkEnable" setting.

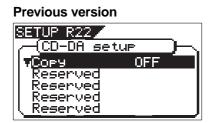

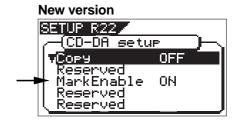

### <How to make a silent space between songs in the mastering process>

When mastering a song in the internal mastering mode, do not stop recording at the song end point. Instead, continue recording with the fader down for a few seconds from the song end point and then stop recording.

See Figure 3 below. At the end point of the song to be mastered, put the [MASTER] fader down completely (to the "-∞" position"), and continue recording for a few more seconds then stop.

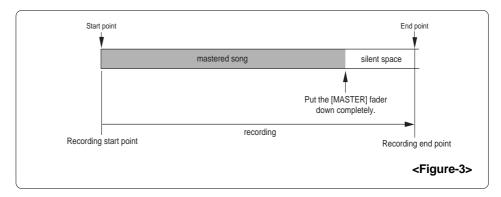

The recording start and end points are automatically registered as the Start and End points, respectively. Therefore, the recording end position shown above (which is after the silent space) is registered as the end point of the mastered material.

By mastering each material with a silent space as described above, you can burn an audio CD with silent spaces between songs, as shown in Figure 4 below.

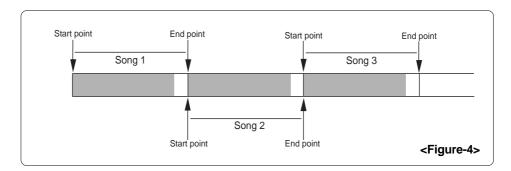

### <How to insert a silent space after completing mastering>

If a mastered song does not have a silent space, you can add a silent space later by shifting the end point backwards, as shown in Figure 5 below.

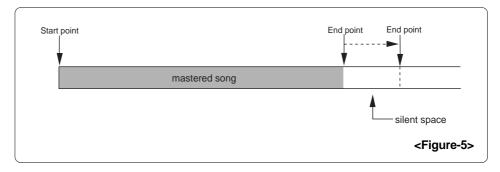

See the next page for details about how to edit the end point.

### How to edit the end point

The following procedure describes how to edit the end point, assuming that a program mastered by the internal mastering mode is currently loaded.

### 1) While the recorder is stopped, press the [TRACK EDIT/PGM] key.

The display changes to show the screen for editing a track, on which "Copy Paste" flashes.

TRACK EDIT

Edit Type Select

Copy Paste

Move Paste

Erase

Exchange

### 2) Press the [ENTER/YES] key.

The display changes to shows the screen for selecting a source and destination tracks for copy/paste.

<u>Hit YES or NO Key</u>

flashing — TRACK EUIT CopyPaste

Track Select

1 => 1

Hit YES or NO Key

### 3) Press the [ENTER/YES] key again.

The display now shows the screen for selecting a point to be edited. On this screen, the start and end point data registered while mastering are shown (the start point data is highlighted).

TRACK ECUT CopyPaste
Point Select
Start=00h00m00s00f00
End =00h03m00s00f00
To =00h00m00s00f00
Repeat= 01
ALL OFF | SECPLAY | EXE

# 4) Press the [CURSOR ▼] key to highlight the end point data and press the [ENTER/YES] key.

The second digit starts flashing, and now you can edit the end point data.

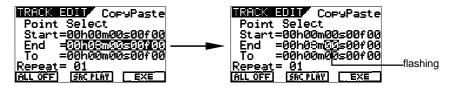

For example, if you can shift the end point 5 seconds backwards, change the current data ("00h  $03m\ 00s\ 00f\ 00$ ") to "00h  $03m\ 05s\ 00f\ 00$ " by using the [JOG] dial to set the second digit to "05".

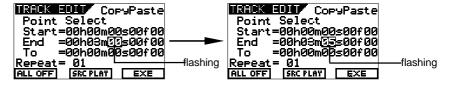

### 5) After completing editing, press the [ENTER/YES] key.

Now the whole new end point data ("00h 03m 05s 00f 00") is highlighted and registered.

6) Press the [EXIT/NO] key repeatedly until the screen exits the track edit mode.

### Mark enable/disable setting

The mark enable/disable setting is added to the "CD-DA setup" screen which can be brought up by selecting "Setup" from "Mode Select" options in the "Save PGM" menu item of the setup mode. This setting allows you to select whether enabling (ON) or disabling (OFF) the marks stored between the start and end points when burning a material to an audio CD. The default is "ON", as shown in the screen example below. In some cases, "MarkEnable" should be set to "OFF" (the setting remains when turning the power off and then on).

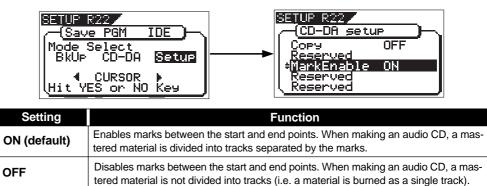

On a material which is mastered by the internal mastering mode, the start and end points are automatically registered. The start point is also regarded as the beginning of a CD track. The VF80 recognizes the area between the start and end points as a single CD track when burning it to a CD-R/RW disc.

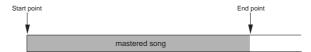

During mastering, marks (Mark01, Mark02, Mark03, etc.) may be used for locate etc. If you make an audio CD by burning a mastered material which has such marks between the start and end points, you should set "MarkEnable" to "OFF". (At the start point, "Mark00" is automatically marked.)

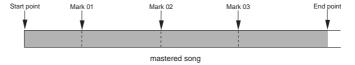

If you set "MarkEnable" to "ON" and make an audio CD with a material which has such marks between the start and end points, each mark divides the material into separate tracks. In result, more than one track is created, instead of a single track. Therefore, when you make an audio CD by burning a mastered material which has such marks, you must set "MarkEnable" to "OFF" in order not to divide the single material into more than one track.

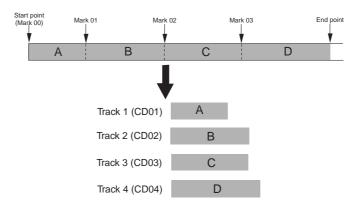

### <"MarkEnable" should also be set to "OFF" in such a case!>

Let's assume that there are two programs; program 1 and program 2.

The material in program 1 has marks, while the material in program 2 does not (as shown in figure below).

If you make an audio CD from these two materials, burn a disc with "MarkEnable" set to "OFF". In result, you can make a CD containing two tracks (ignoring marks on program 1).

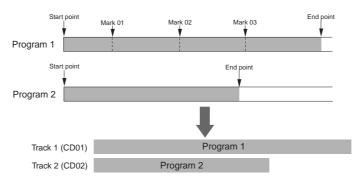

If you burn a disc with "MarkEnable" set to "ON", program 1 is divided into four tracks. In result, a CD containing five tracks (four from program 1 and one from program 2) is made.

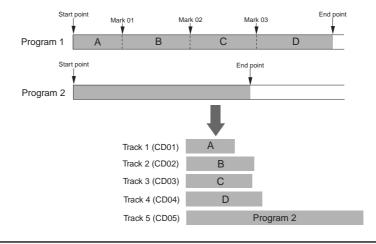

### <"MarkEnable" should be set to "ON" in such a case!>

When loading more than one track from an audio CD you made to the VF80 hard disk, all the tracks are loaded onto a single program (see the V1.5 supplement for details), in which a mark is automatically registered to the beginning of each track.

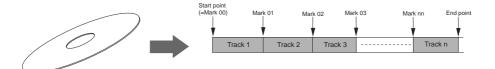

When making an audio CD from a program which contains more than one track originally loaded from an audio CD, set "MarkEnable" to "ON".

This allows making a CD which contains the same number of tracks as the number of tracks originally loaded from an audio CD.

## Newly added audio CD playback mode

In version 2.0, the audio CD playback mode is newly added. This mode allows playing back an audio CD (regardless of whether it is made using the VF80 or on the market) using the CD-R/RW drive which is optionally installed.

By switching the HDD playback mode to the audio CD playback mode, you can operate the CD-R/RW drive from the transport keys ([PLAY], etc) on the VF80 panel for monitoring an audio CD.

#### <Notes>

- You cannot play back an audio CD which is copy-protected.
- Never try to play back a disc which is not an audio CD (CD-DA). This may damage the VF80.
- In the audio CD playback mode, you can use functions such as locate, scrub, loop and effect editing, as with internal HDD playback. However, note that the access speed is not guaranteed.

### Switching the playback mode

When turning the power on, the VF80 always starts up in the internal HDD playback mode. In the following description, it is assumed that the optional CD-R/RW drive is installed to the VF80 and an audio CD (burned using the VF80 or on the market) is inserted to the drive.

# • When the HDD is stopped, press the [WAVE FORM SCRUB] key while holding down the [SHIFT] key.

After the associated warning message as shown below appears, the playback mode changes. Executing the above operation alternatively switches the playback mode. In the audio CD playback mode, only the [TRACK STATUS/TRACK SEL] keys for tracks 1, 2 and [MASTER] are lit, while the other [TRACK STATUS/TRACK SEL] keys are unlit, showing that only the faders for track 1, 2 and [MASTER] are effective. (This means that the playback level of the audio CD is adjusted using the faders for tracks 1, 2 and [MASTER].)

#### <Caution>

When switching the playback mode, make sure that the VF80 is not accessing the CD-R/RW disc.

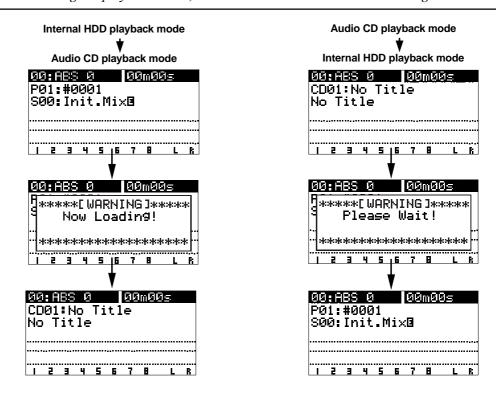

### Available functions in the audio CD playback mode

In the audio CD playback mode, the following functions are available.

If you are going to carry out any function other than the following, a warning message is shown and the operation is ignored (for example, if you press the [AUTO PUNCH] key, "[WARNING!] Void Key CD PLAYER" is shown.

### Normal playback

You can play back an audio CD with the same manner as with a program in the internal HDD. You can control the playback level using the faders for tracks 1, 2 and [MASTER].

#### <Note>

If you press the [PLAY] key, the key indicator flashes for a while. This shows that the system is in preparation for audio CD playback. When it is ready, playback starts.

### Track skip

If an audio CD contains more than one track, pressing [LOCATE ◄◄] or [LOCATE ►►] key skips a track. By pressing the key, "Locate: MARK\*\*" (\*\* shows the mark number) is shown on the display, and the playback position skips (locates) to the beginning of the appropriate track.

### Loop function

By storing the loop start and end points correctly, you can use the loop playback function (which repeats playback between the specified points).

\* For details about the loop function, see page 59 in the owner's manual.

### Varipitch playback

You can use the varipitch playback function which allows to alter the playback speed within  $\pm$  6.0 % range in 0.1 % increments/decrements.

\* For details about the varipitch function, see page 58 in the owner's manual.

### • Effect, EQ and pan controls

You can use the effect, EO and pan controls for tailoring the playback sound.

- \* For details about the effect function, see pages 37 and 44 in the owner's manual.
- \* For details about the EQ function, see pages 36 and 41 in the owner's manual.
- \* For details about the pan control, see pages 36 and 40 in the owner's manual.

### Audio CD eject

In the audio CD playback mode and when the VF80 is not accessing the disc, you can eject a disc in the CD-R/RW drive by pressing the [EXIT/NO] key while holding down the [SHIFT] key (or pressing the eject key on the CD-R/RW drive).

### Display time mode selection

By pressing the [TIME BASE SEL] key, you can select the time mode on the display from among "ABS", "Track" and "MTC". Note that, in the internal HDD playback mode, the time mode can be selected from among "ABS", "Bar/Beat" and "MTC".

\* See the next page for details about the time display.

### Display in the audio CD playback mode

When switching to the audio CD playback mode, the display looks like the example below.

Each press of the [TIME BASE SEL] key switches the display time mode among "ABS", "Track" and "MTC", and the associated time information is shown. See the table below for details about each time mode.

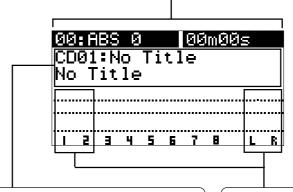

This section shows the current track number and name. In this example, "CD01" shows the current track number is "01". On the right of the track number, the track name is shown when playing back a CD TEXT disc (an audio CD containing text information) which has track title information. If the name is long and exceeds the display area, it is scrolled in the next row. When playing back a normal audio CD (which does not contain text information) available on the market or burned using the VF80, "No Title" is shown, as this example.

If the current audio CD has more than one track, pressing [LOCATE I◀◀] or [LOCATE ▶▶] key skips a track and locates to the beginning of an appropriate track, while "Locate: MARK\*\*" is shown on the display.

In the audio CD playback mode, only the level meters for tracks 1, 2 and L/R master are effective. The playback level can be controlled using the faders for tracks 1, 2 and [MASTER].

| "ABS"   | Disc elapsed time is shown. The time starts from the beginning of a disc. The loop start and end points refers to disc elapsed time.                              |
|---------|----------------------------------------------------------------------------------------------------|
| "Track" | Track elapsed time is shown. Track time starts from the beginning of each track. Naturally, at the point each track starts playback, the display shows "00m 00s". |
| "MTC"   | MTC (MIDI Time Code) is shown. It has an offset of 59 minutes 57 seconds to "ABS 0" (the same offset as the internal HDD playback mode).                          |

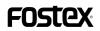

FOSTEX CO.

3-2-35, Musashino, Akishima-shi, Tokyo, Japan 196-0021

**FOSTEX AMERICA** 

15431, Blackburn Avenue, Norwalk, CA 90650, U. S. A.